#### **Comment savoir si son site est pénalisé par Google (ou pas) ?**

Retour au sommaire de la lettre

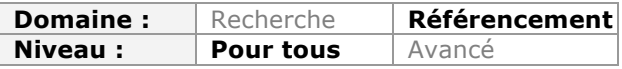

*Le référencement est un travail sur le long terme et qui doit être correctement réalisé pour obtenir de bons résultats. Dans certains cas, on a parfois tendance à sur-optimiser son site, ce qui peut provoquer une pénalité qui fait disparaître de manière plus ou moins prononcée le site web concerné. Ces malus peuvent être liés à des problèmes techniques, tout comme ils peuvent être infligés manuellement par les équipes de Google ou automatiquement par un algorithme. Dans cet article, nous verrons donc comment détecter ces différents types de pénalités et nous présenterons les différents outils qui peuvent vous y aider.*

# *La problématique des pénalités*

Une des principales difficultés que l'on peut rencontrer en tant que référenceur est de savoir si son site est réellement pénalisé ou non par les équipes de Google. Il existe en effet de nombreuses raisons qui peuvent provoquer le déclassement d'un site web :

- une pénalité (manuelle ou automatique) ;
- un problème technique :
- une pertinence de vos contenus qui se dégrade ;
- la perte de backlinks importants ;
- Etc.

Pire encore, ces pertes de positionnement, plus ou moins importantes, peuvent parfois s'expliquer de manière différente : il est par exemple tout à fait possible que la perte de trafic SEO soit liée à un travail acharné de la part de vos concurrents, ou une modification des critères pris en compte par Google pour l'ensemble des sites Internet. Et même dans le cas où le site disparaît totalement des moteurs de recherche, la raison peut être parfois multiples et correspondre à un ou plusieurs de ces cas de figure.

La clé est donc de savoir détecter réellement quel est le type de problème que rencontre son site pour pouvoir agir en conséquence.

# *Les fausses pénalités*

La première difficulté est de réussir à faire la part des choses par rapport à son référencement. Vous pouvez en effet constater de fortes chutes de trafic et de positionnement, sans pour autant avoir subi une pénalité.

#### **Les problèmes techniques**

Vous site peut en effet rencontrer des problèmes techniques qui vont provoquer un déclassement dans les résultats du moteur de recherche (par exemple une hausse importante des erreurs 404 ou une duplication interne de contenu trop importante). Heureusement pour nous, Google peut vous avertir quand ce type de problème est rencontré.

Pour le savoir, il vous suffit tout d'abord d'inscrire votre site dans le centre webmaster de Google si ce n'est déjà fait : http://www.google.fr/intl/fr/webmasters/. Ensuite, rendezvous dans le menu « Message » situé en haut à gauche. Vous pourriez ainsi avoir les informations suivantes qui apparaissent :

- Augmentation du nombre d'erreurs de type "Page introuvable" ;
- Augmentation du nombre d'erreurs de type "soft 404" ;
- Indisponibilités éventuelles ;
- Augmentation du nombre d'erreurs de serveur ;
- Augmentation du nombre de pages non suivies ;
- Googlebot ne peut pas accéder à votre site ;
- Logiciels malveillants ;
- Suspicion de piratage ;
- Le nombre d'URL détectées par Googlebot sur votre site est extrêmement élevé ;
- Etc.

Pensez aussi à consulter la section liée au fichier sitemap pour voir si elle indique des erreurs, tout comme vous devrez vérifier la section « Erreurs d'exploration » pour savoir quelles sont les problématiques techniques que rencontre le moteur de recherche avec votre site Internet.

Si tel est le cas, la chute de trafic n'est donc pas forcément liée à une pénalité, mais bien à un problème technique.

#### **Les changements constants de l'algorithme global**

Google change fréquemment son algorithme de classement en pondérant, ajoutant ou supprimant certains critères (source : http://searchengineland.com/google-makes-onechange-per-day-to-search-algorithm-40508). On estime ainsi que le moteur de recherche modifie environ 400 fois par an ses critères de positionnement. Il peut ainsi donner un peu plus de poids au H1, un peu moins aux liens venant de sites .gov ou à la présence d'un mot clé dans le nom de domaine, et ainsi de suite...

Si votre site perd des positions sur Google, regardez donc du côté des différents blogs liés au SEO pour savoir si Google a dernièrement annoncé ou non une modification de son algorithme. Si le moteur vient de faire une annonce, cela pourra donc vous indiquer si c'est une de ces modifications qui a eu un impact sur votre site.

Vous pourriez par exemple consulter les sites suivants :

- http://www.abondance.com/ ;
- http://www.webrankinfo.com/ ;
- http://googlewebmastercentral.blogspot.fr/.

### *Les différents types de pénalités*

Au niveau des pénalités, on peut en citer deux grandes familles :

• La liste noire ou désindexation : le nom de domaine est tout simplement retiré de Google. On parle souvent de site « banni » ou « blacklisté » ;

• La pénalisation : votre site a été pénalisé automatiquement (par un changement important de l'algorithme comme Google Penguin) ou manuellement par Google. Dans les deux cas de figure, il perd des places sur certains mots clés ou tous ;

On peut également parler, en marge de ces deux familles, des déclassements : le site n'est ni banni ni pénalisé, mais il est impacté de manière plus modérée dans ses positions, souvent à cause des problèmes cités par rapport aux "fausses pénalités". On parle ici des changements constants des critères de positionnement de Google.

Pour tester dans quelle catégorie vous vous situez, vous pouvez vous rendre directement sur le moteur Google et utiliser des syntaxes de recherche spécifiques. Dans le moteur de recherche, commencez par taper info:www.votresite.com. Théoriquement, votre site doit apparaître. Si vous n'avez aucun résultat, c'est que votre site a été banni.

Vous pouvez ensuite utiliser les commandes suivantes pour vérifier le nombre de pages encore dans l'index pour mesurer la portée de la pénalité qui est appliquée à votre site :

• allinurl:http://www.votresite.com. Cette commande permet de rechercher toutes les pages web contenant l'adresse de votre site ;

• site:http://www.votresite.com. La commande liste cette fois-ci toutes les URL indexées pour le domaine ciblé ;

• Tapez tout simplement le nom de votre site dans Google

Si vous n'avez aucun résultat sur les 3 dernières méthodes, votre site est banni.

Dans les autres cas, si vous ne retrouvez pas l'ensemble de vos pages principales, vous êtes dans les autres cas de figure : les déclassements ou la pénalisation.

Pour différencier ces deux cas, utilisez les premières méthodes de cet article, et surtout le centre webmaster de Google. Les sites qui sont déclassés dans le moteur de recherche le sont en général pour trois raisons différentes :

• le site vient tout juste d'être créé (et il faudra donc être patient pour apparaître) ; • le site rencontre des problèmes techniques (et vous devrez vous rendre dans le centre webmaster de Google pour le savoir) ;

• le site perd des positions par manque de pertinence et/ou de popularité, ou à cause d'un changement des critères de positionnement utilisés par le moteur de recherche.

Dans ce dernier cas, on ne peut attribuer un « déclassement » à la mise en place d'un algorithme ou filtre précis comme Google Panda, Penguin, Page Layout... (nous verrons les outils pour faire cela plus loin dans cet article). On peut en effet facilement détecter les pénalités manuelles et automatiques, mais c'est beaucoup plus dur de faire la même chose pour détecter des pertes de positions liées aux modifications constants de l'algorithme de Google.

### *Les pénalités manuelles*

Les pénalités manuelles sont sans doutes les plus simples à détecter, car selon le chef de l'équipe anti-spam de Google Matt Cutts, elles seraient systématiquement notifiées au propriétaire du site via le centre de messagerie de l'espace Webmaster de Google.

Une fois inscrit, il suffit de vous rendre dans le menu « message » pour savoir si oui ou non Google vous a envoyé un message à ce niveau, notamment :

- Détection de liens factices sur votre site ;
- Détection de liens factices vers votre site ;
- Liens entrants factices.

Depuis le 08 août 2013, il existe même une méthode encore plus simple. Vous pouvez tout simplement vous rendre dans le menu « Trafic de recherche > Actions manuelles » pour voir si une alerte est affichée ou non. Ci-dessous, tout va bien :

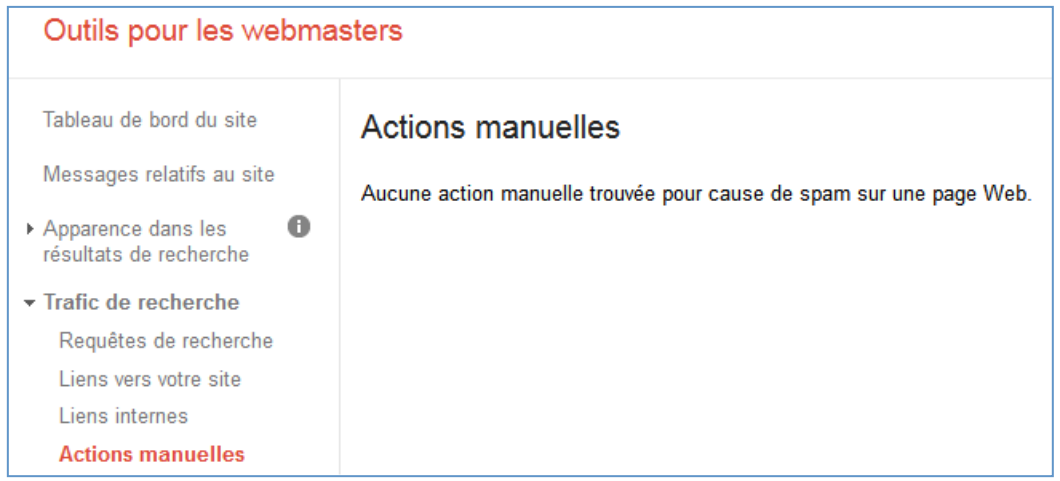

Source : http://googlewebmastercentral.blogspot.fr/2013/08/manual-actions-viewer.html

# *Les pénalités automatiques*

C'est là que les choses se compliquent. Google a mis en place des algorithmes uniquement dédiés à la correction de ses résultats par rapport à toutes les techniques de sur-optimisation d'un site. On peut noter par exemple Google Panda, qui lutte contre les contenus de faible qualité, Google Penguin qui va essayer de réduire le poids des liens non naturels, ou encore Google Page Layout qui va chercher à combattre les sites mettant en avant les publicité de manière trop voyante par rapport au contenu réel.

Ces algorithmes spécifiques provoquent ce que l'on appelle des pénalités automatiques. C'est-à-dire qu'ils provoquent la disparition ou la perte de positionnement de certains sites ayant mis en place des stratégies d'optimisation interdites.

Prenons un exemple : Google Panda vise à déclasser les sites ayant un contenu de faible qualité. Lors de sa mise en ligne initiale, des milliers de sites ont été impacté en même temps, et de manière automatisée.

La première question est donc de savoir quel algorithme vous a impacté, pour pouvoir ensuite agir sur les bons leviers qui feront la différence. Tout d'abord, on peut tout simplement consulter le très bon historique de ces lancements d'algorithmes créé par la société Moz : http://moz.com/google-algorithm-change.

Dans un second temps, vous pourrez utilisez tous les autres outils cités dans la partie suivante de cet article pour affiner votre analyse de la pénalité que vous subissez ou non.

Attention cependant, au début, les gros algorithmes comme Google Panda ou Google Penguin s'appliquaient à un instant T, c'est-à-dire lors de leur lancement à une certaine date : on était donc impacté ou non impacté par l'algorithme. Cependant, ce n'est plus vrai pour tous. Par exemple, Google Panda est désormais intégré de manière plus constante dans le processus d'indexation du moteur, ce qui rend plus difficile le fait de détecter que l'on a été impacté par ce dernier. Un site peut donc très bien subir une pénalité automatique, sans que Google n'ait annoncé de mise à jour de certains de ces filtres. Source : http://searchengineland.com/google-panda-to-be-integrated-into-thesearch-algorithm-panda-everflux-151528

# *Les outils*

Il existe heureusement différents outils qui permettent de vous indiquer si oui ou non vous êtes pénalisés ou si vous êtes déclassé.

Malheureusement, aucun ne donne en détail la méthode qu'ils utilisent pour pouvoir répondre à cette problématique (la plupart du temps pour éviter qu'on ne leur vole la ou les techniques employées).

**Remarque** : attention, aucun des outils cités ici n'est fiable à 100%. Ils peuvent envoyer parfois des faux positifs comme des faux négatifs, donc soyez prudent avec les données qu'ils vous fourniront.

### **Les outils de détection de pénalités**

Parmi ces outils, on peut citer :

• L'outil de Ranks : http://demo.ranks.fr/fr/outil-google-sandbox ;

• La toolbox de Gabblet : http://toolbox.gabblet.com/google-penalty-checker-toolcheck.aspx ;

• PixelGroove http://pixelgroove.com/serp/sandbox\_checker/ ;

• Websitestatschecker : http://websitestatschecker.com/page/google-sandbox-penaltychecker/ ;

• L'outil de Fruition (2 sites seulement peuvent être analysés gratuitement, et vous n'avez pas accès aux 3 derniers mois de statistiques) : https://fruition.net/sem ;

Parmi ces outils, celui de Fruition semble être de loin le plus avancé, avec le détail de chaque mise à jour des algorithmes de Google et l'impact probable que chacune d'entre elles a eu sur votre site Internet.

La présentation se fait tout d'abord sous forme de graphique temporel :

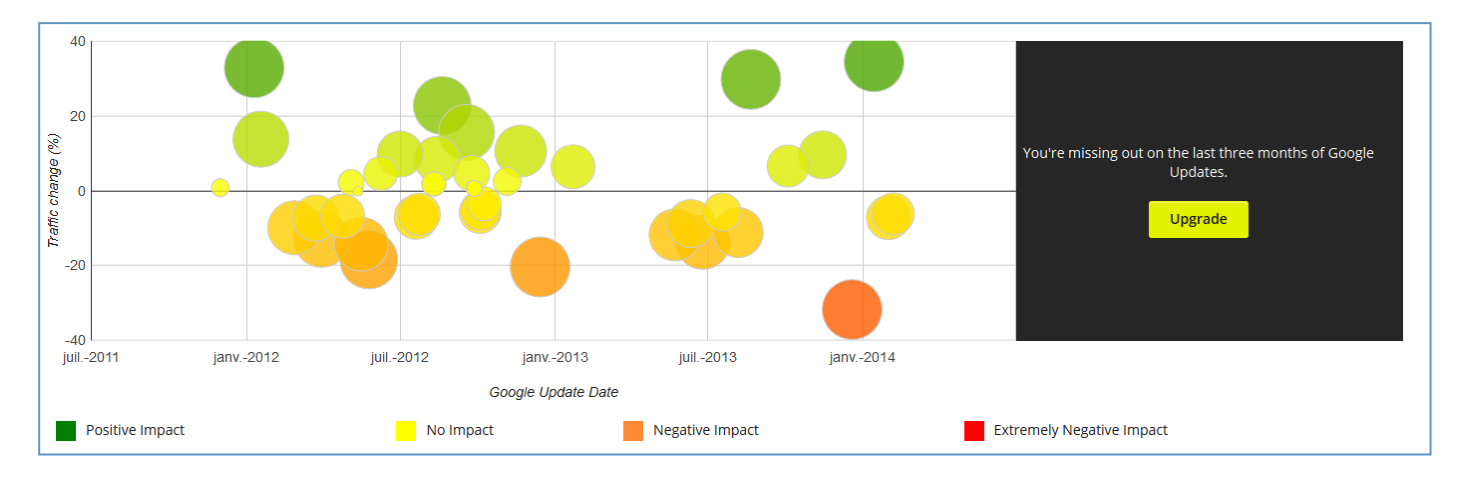

Puis l'outil détaille chaque mise à jour de Google et son impact probable sur votre référencement naturel :

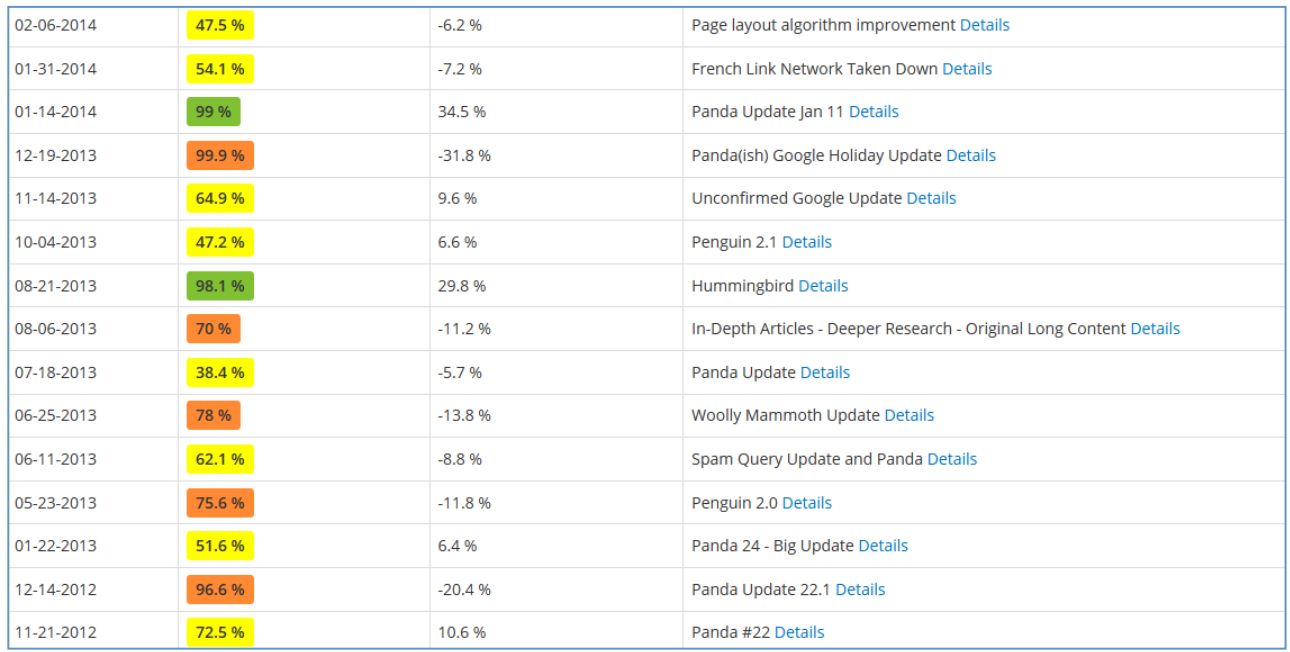

### **Prendre la température**

Vous pouvez aussi consulter les outils qui « prennent la températures » des moteurs de recherche et qui indiquent quand Google fait des modifications importantes sur un ensemble de sites. Pour résumer, les outils attribuent une note chaque jour à Google, et indiquent ainsi le niveau de variation des résultats sur l'ensemble des requêtes qu'ils analysent. Lors de la mise en ligne de gros algorithmes, ces outils affichent justement que des fortes variations ont été détectées.

Là encore, il existe différents outils :

- http://algoroo.com/;
- http://mozcast.com/ ;
- http://serpmetrics.com/flux/ ;
- https://serps.com/tools/volatility ;
- http://www.ranks.fr/fr/serpometre.

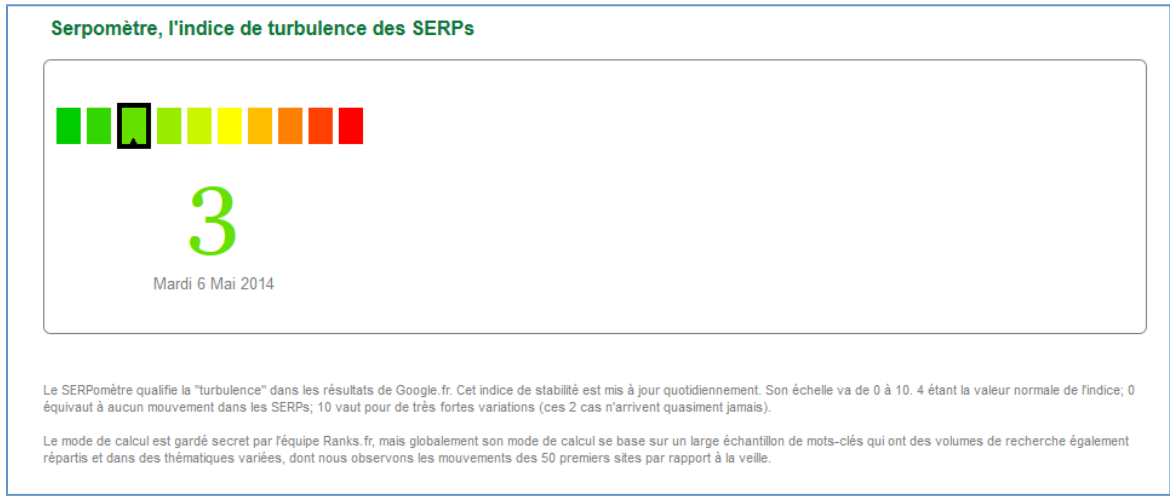

Vous pourrez aussi retrouver directement tous ces outils sur une seule page créée par Raphaël Doucet : http://www.visibilite-referencement.fr/meteo.php

#### **Les outils de statistiques Analytics**

Il existe une autre approche de la problématique : il est possible de comparer les statistiques de votre site (via Google Analytics) avec les dates de lancement des algorithmes de Google. On peut ainsi voir si une mise à jour du moteur de recherche a eu ou non un impact sur le site. Deux outils font cela très bien :

- Panguin Tool : http://www.barracuda-digital.co.uk/panguin-tool/ ;
- Chartelligence : http://www.chartelligence.com/.

Voici un exemple avec le Pangouin Tool où l'on peut voir le trafic d'un site et l'ensemble des mises à jour de Google sur les dernières années (et l'impact éventuel que ces mises à jour ont pu avoir) :

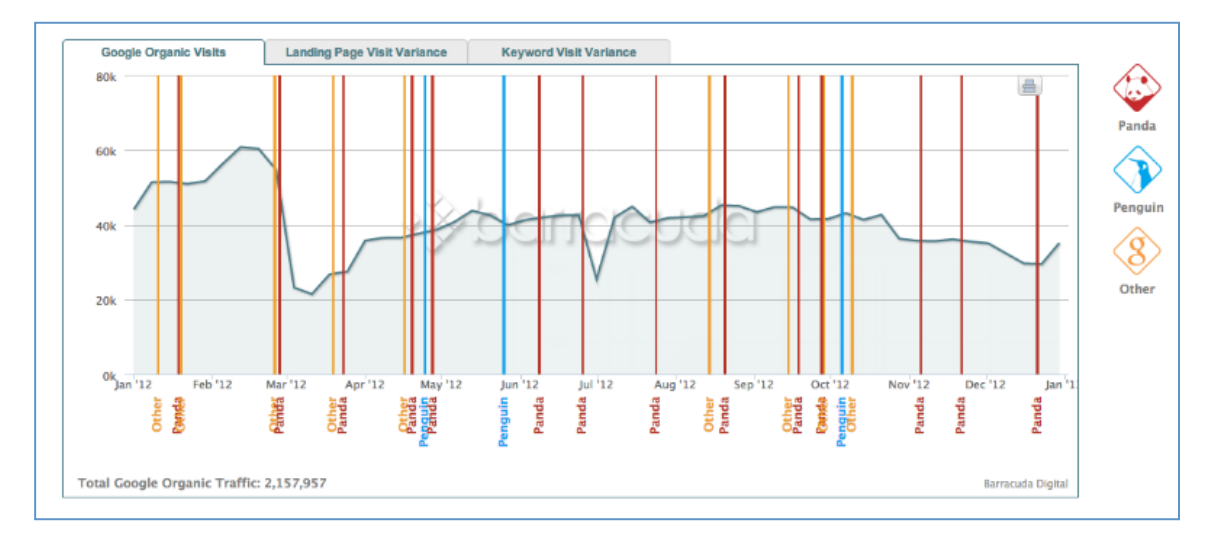

# *Conclusion*

Détecter une pénalité n'est pas compliqué en soi, mais c'est un travail de longue haleine puisqu'il faut réussir à savoir ce qui pose problème entre chaque type de problématique et de pénalité.

On va ainsi détecter très vite les pénalités manuelles puisque Google va nous prévenir. Pour le bannissement, une simple recherche sur son site permettra de le savoir aussi. En ce qui concerne les pénalités automatiques, les outils présentés ici vont vous permettre de savoir si vous avez été ou non impacté. Et ce n'est qu'en éliminant ces possibilités que vous saurez que vous êtes dans le dernier cas de figure : un déclassement lié à une évolution de vos concurrents ou à l'évolution constante des critères de positionnement.

Là où cela devient réellement difficile, c'est plutôt lorsqu'un site est impacté par plusieurs algorithmes, pénalités ou problèmes techniques en même temps. Il faut alors pouvoir faire le tri.

Google offre heureusement de précieuses informations pour savoir ce qui ne va pas avec son site grâce au centre webmaster, et les autres outils cités dans cet article vous permettront alors d'affiner votre analyse plus facilement.

**Daniel Roch***, Consultant WordPress, Référencement et Webmarketing chez SeoMix (http://www.seomix.fr/)*